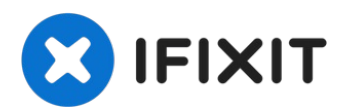

# **MacBook Pro (15 Zoll, Ende 2016, Touch Bar) Trackpad-Einheit tauschen**

Grundständige Anleitung: Entferne das Trackpad,...

Geschrieben von: Jeff Suovanen

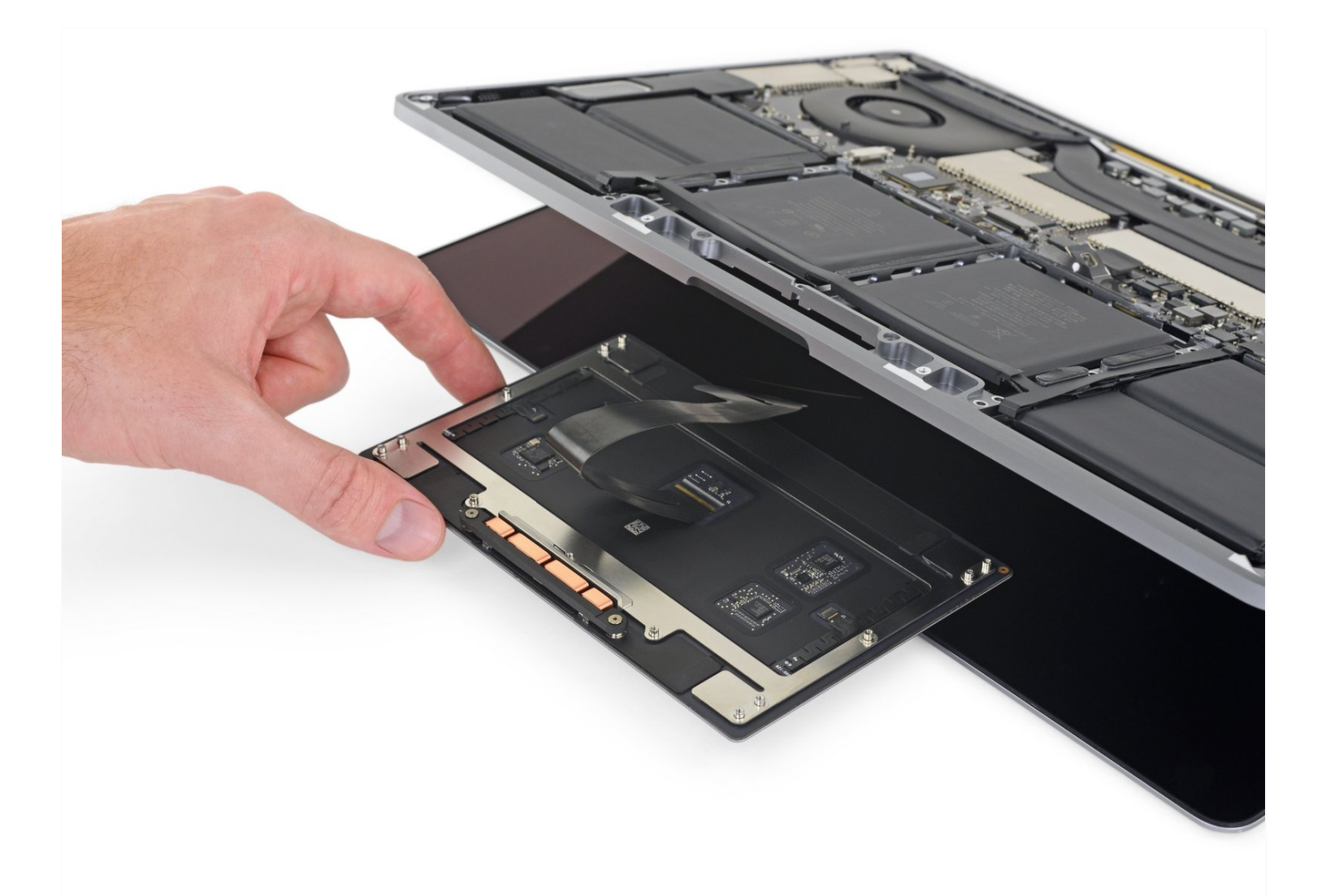

# **EINLEITUNG**

Grundständige Anleitung: Entferne das Trackpad, um es beim Ausbau des Akkus nicht zu beschädigen.

# **WERKZEUGE:**

P5 Pentalobe [Screwdriver](https://www.ifixit.com/products/p5-pentalobe-screwdriver-retina-macbook-pro-and-air) Retina MacBook Pro and Air (1) Kleiner [Saugnapf](https://www.ifixit.com/products/suction-handle) (1) iFixit [Plektrum](https://www.ifixit.com/products/ifixit-opening-picks-set-of-6) (6 Stück) (1) [Spudger](https://www.ifixit.com/products/spudger) (1) T3 Torx [Screwdriver](https://www.ifixit.com/products/t3-torx-screwdriver) (1) T5 Torx [Screwdriver](https://www.ifixit.com/products/t5-torx-screwdriver) (1) [Pinzette](https://www.ifixit.com/products/tweezers) (1) [iOpener](https://www.ifixit.com/products/iopener) (1) *(Optional)*

#### **Schritt 1 — Auto Boot deaktivieren**

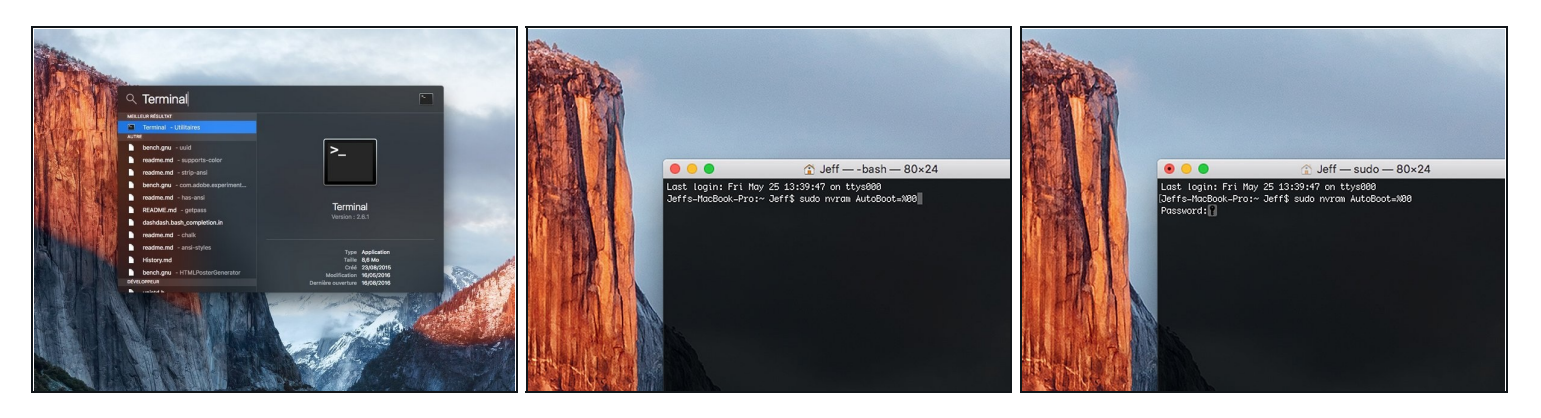

- Zuallererst musst du die automatische Startfunktion (**Auto Boot**) deines Macs deaktivieren. Auto Boot schaltet deinen Mac ein, wenn du ihn aufklappst, was versehentlich beim Auseinanderbau passieren kann. Benutze diese [Anleitung](https://de.ifixit.com/Anleitung/Auto+Boot+deaktivieren/110034) oder befolge die anschließende Kurzversion zum Deaktivieren von Auto Boot. *Dieser Befehl funktioniert eventuell nicht auf allen Macs.*
- Schalte deinen Mac ein und starte **Terminal**.
- Kopiere den folgenden Befehl und füge ihn im Terminal ein (oder tippe ihn exakt so ein):
	- **sudo nvram AutoBoot=%00**
- Drücke die Eingabetaste **[return]**. Wenn du dazu aufgefordert wirst, gib dein Administratorpasswort ein und drücke erneut **[return]**. *Hinweis: die Return-Taste kann auch mit* ⏎ *oder "enter" gekennzeichnet sein*.
- $\overline{\textcircled{1}}$  Nun kannst du deinen Mac sicher herunterfahren und das untere Gehäuse öffnen, ohne dass er sich versehentlich einschaltet.
- Nachdem deine Reparatur zu Ende ist und dein Gerät wieder erfolgreich zusammengebaut ist, musst du Auto Boot mit folgendem Befehl wieder aktivieren:
	- **sudo nvram AutoBoot=%03**

#### **Schritt 2 — Unteres Gehäuse**

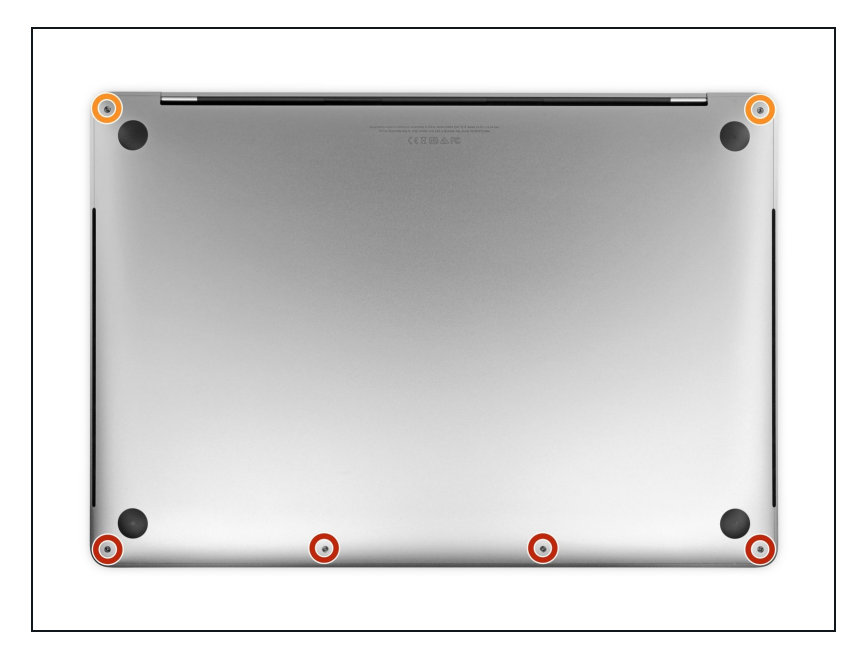

- Schalte dein MacBook Pro komplett aus und ziehe den Stecker heraus, bevor du anfängst.
- Schließe das Display und drehe das Laptop um.
- Entferne die sechs Schrauben, mit denen das untere Gehäuse befestigt ist, mithilfe eines P5 Pentalobe Schraubendrehers. Die Schrauben haben folgende Längen:
	- Vier 4,7 mm Schrauben
	- Zwei 6,6 mm Schrauben
- Merke dir die Ausrichtung der Schrauben, sie müssen in einem leichten Winkel wieder eingesetzt werden.
- Behalte während der ganzen Reparatur den Überblick über alle [Schrauben,](https://www.ifixit.com/products/magnetic-project-mat) und achte darauf, dass sie beim Wiederzusammenbau an genau die gleiche Stelle kommen, da sonst dein Gerät beschädigt werden kann.

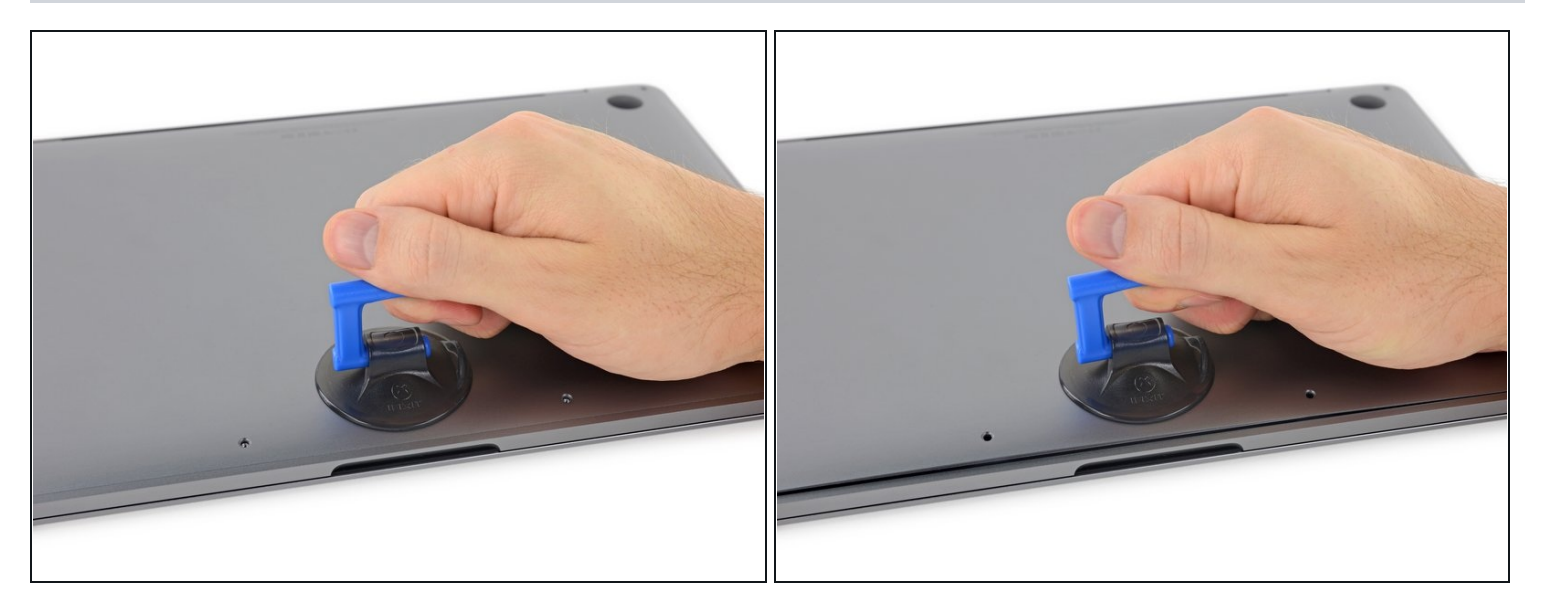

- Setze einen Saugheber zwischen die Schraubenlöcher nahe an der Vorderkante des unteren Gehäuses auf.
- Hebe den Saugheber gerade soweit hoch, dass unter dem unteren Gehäuse ein kleiner Spalt entsteht.

#### **Schritt 4**

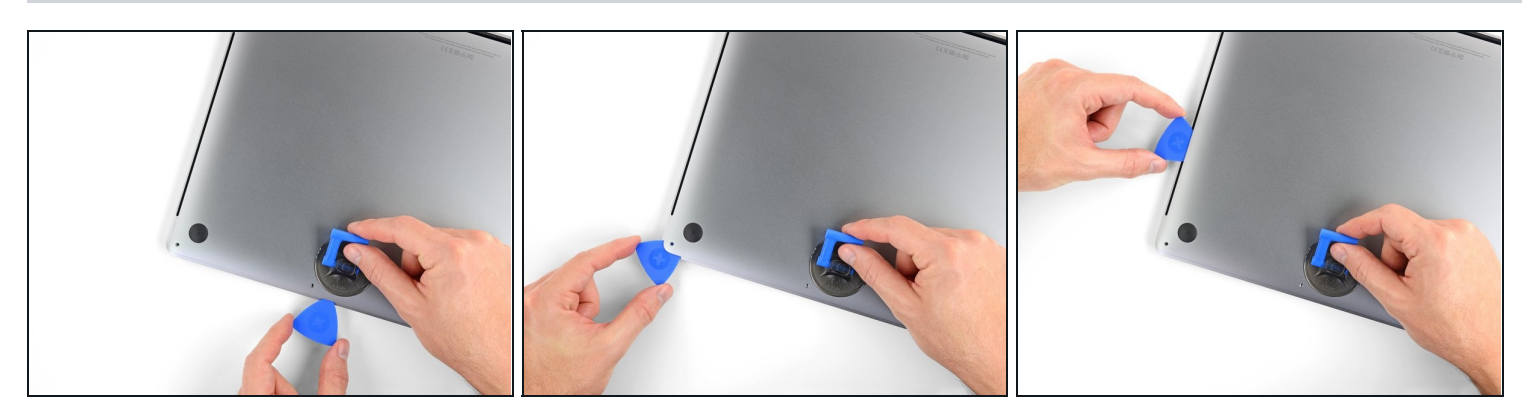

- Schiebe die Ecke eines Plektrums in den eben entstanden Spalt unter dem unteren Gehäuse.
- Schiebe das Plektrum um die nächste Ecke und dann bis zur Hälfte der Seitenkante des  $\bullet$ MacBook Pro nach oben.
	- $\odot$  So wird die erste der versteckten Klammern gelöst, mit denen das Untergehäuse befestigt ist. Du solltest das Lösen der Klammer hören und spüren können.

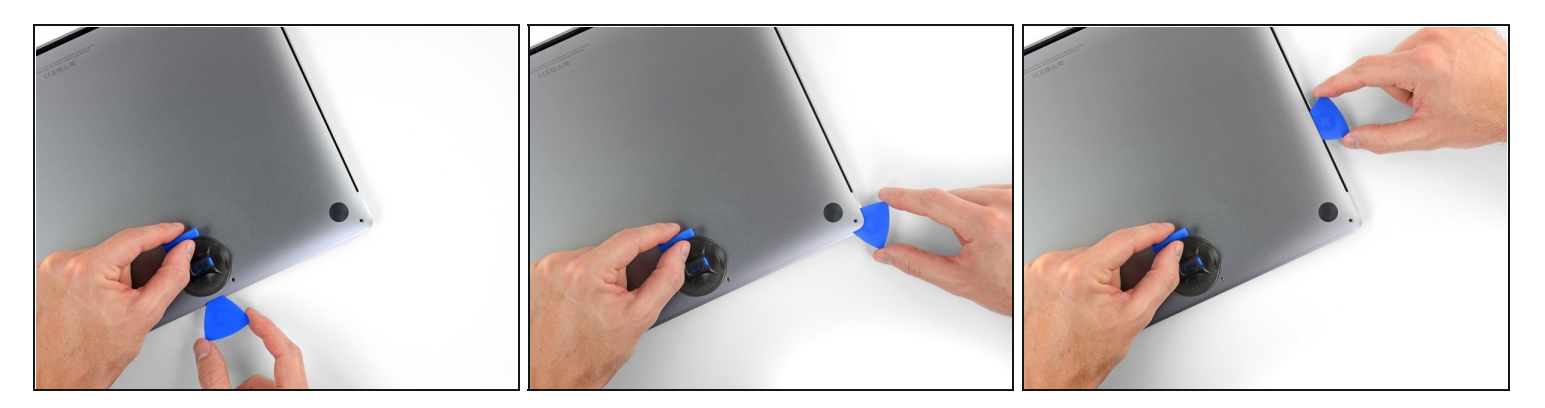

Wiederhole den vorherigen Schritt auf der gegenüberliegenden Seite, um mithilfe des Plektrums die zweite Klammer zu lösen.

#### **Schritt 6**

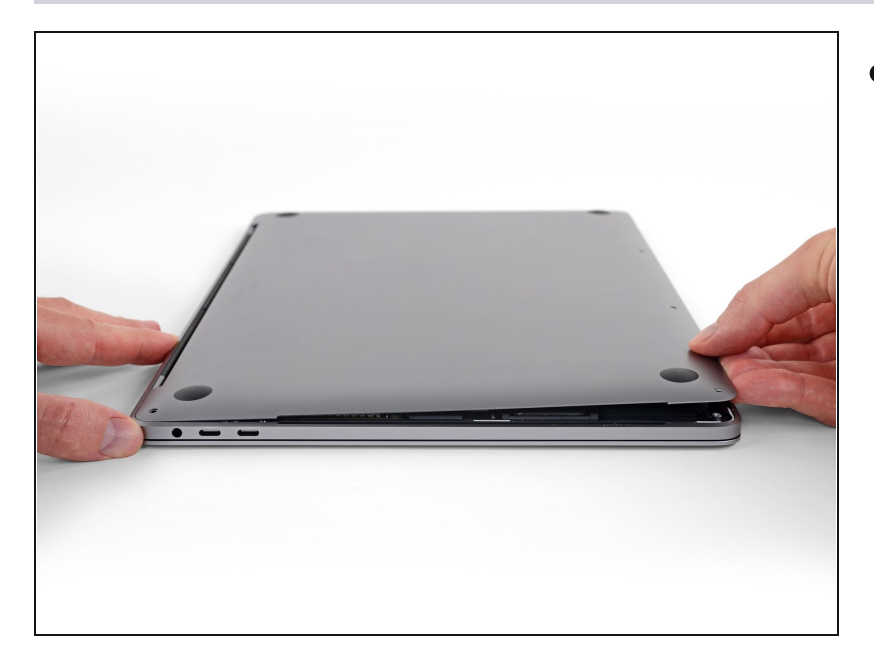

- Hebe die Vorderkante des  $\bullet$ unteren Gehäuses (die Kante gegenüber vom Displayscharnier) gerade soweit hoch, dass du deine Fingerspitzen darunterschieben kannst, um das Gehäuse zu fassen.
	- Zwei weitere versteckte Klammer in der Nähe der Mitte des Gehäuses können sich an diesem Punkt lösen, wenn das nicht bereits passiert ist.
- Hebe das untere Gehäuse nicht zu weit an und versuche noch nicht, es zu entfernen.

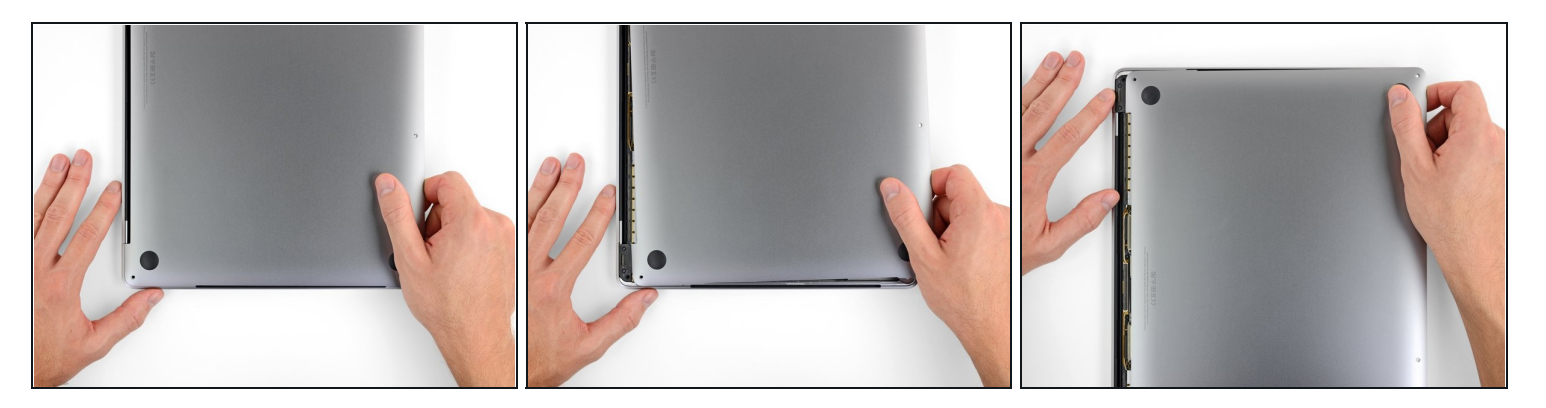

- Ziehe das untere Gehäuse fest nach vorne (weg vom Bereich mit den Scharnier), um die  $\bullet$ letzten Klammern zu lösen, mit denen es befestigt ist.
	- Ziehe zuerst an der einen Ecke, dann an der anderen.

# Ziehe zu Seite hin, nicht nach oben.

Du musst wahrscheinlich ziemlich kräftig ziehen.

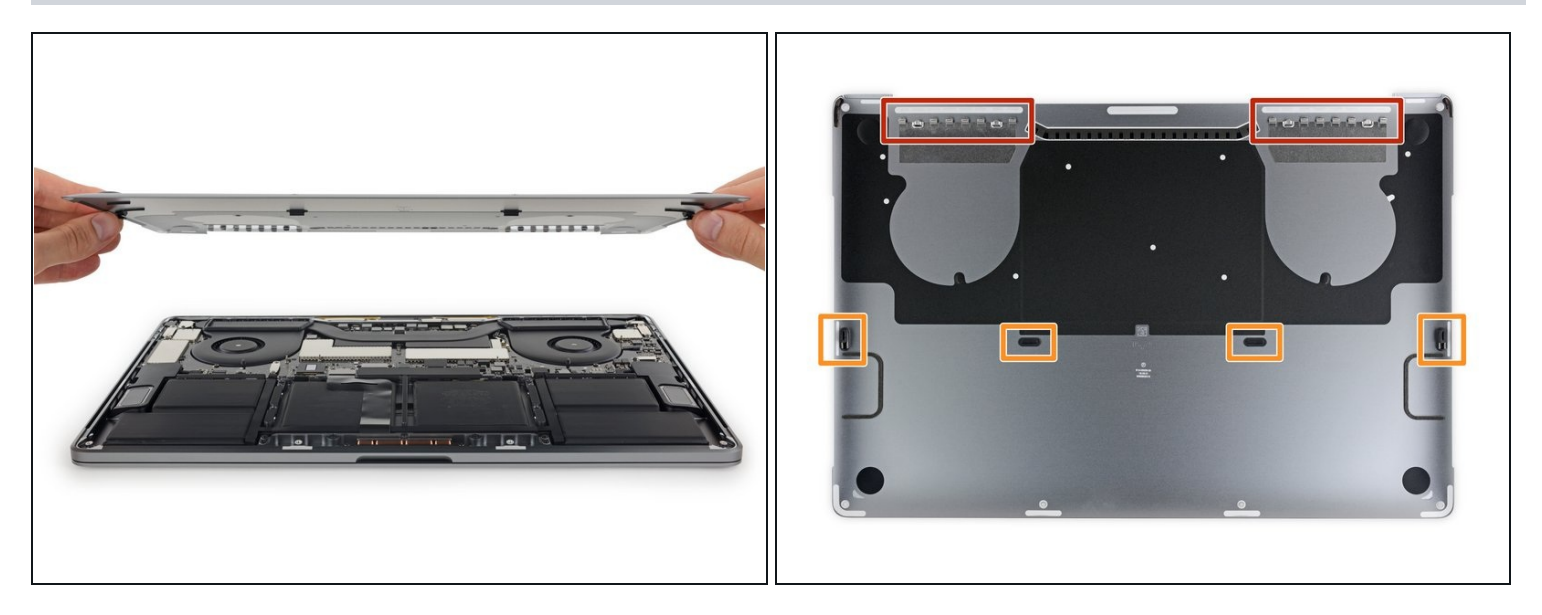

Entferne das untere Gehäuse.  $\bullet$ 

Das untere Gehäuse wird folgendermaßen wieder eingebaut:

- Setze das [Untergehäuse](https://d3nevzfk7ii3be.cloudfront.net/igi/kUdSXd5WqbZIsEkn.full) an seinen Platz und richte die Gleitklemmen nahe am Displayscharnier aus. Drücke es nach unten und schiebe die Abdeckung in Richtung Scharnier. Sobald die Klammern eingerastet sind, kann es nicht mehr weiter geschoben werden.
- Wenn die Gleitklemmen ganz hingerastet sind und das Untergehäuse richtig  $\bullet$ ausgerichtet aussieht, kannst du es fest nach unten drücken, damit die vier versteckten Klammern einrasten. Das solltest du hören und spüren können.

#### **Schritt 9 — Akkustecker**

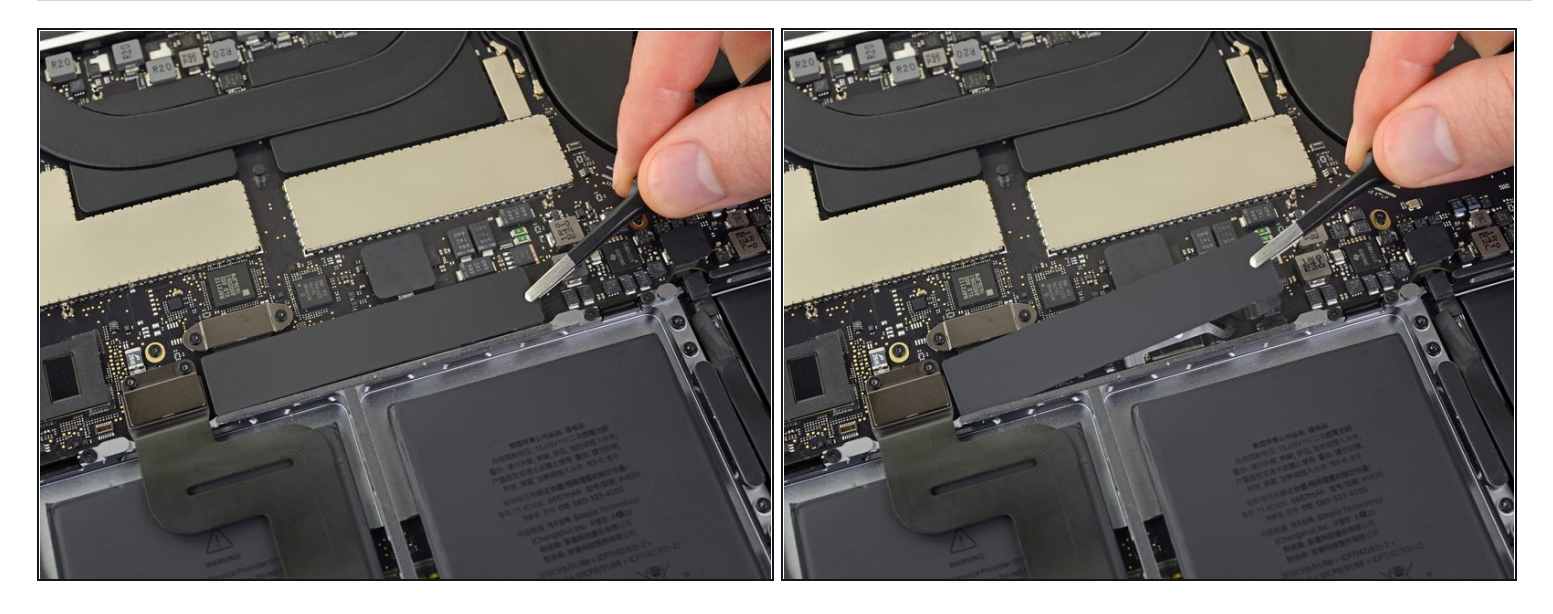

- Löse die große rechteckige Abdeckung über der Akku-Platine an der Kante des Logic Boards, die dem Akku am nächsten ist, ab und entferne sie.
	- Falls sich die Abdeckung nicht leicht ablösen lässt, kannst du sie mithilfe eines iOpeners, eines Föns oder einer Heißluftpistole leicht erwärmen, um den Kleber darunter aufzuweichen, und es dann erneut versuchen.
- Wenn sich die Abdeckung beim Zusammenbau nicht fest einsetzen lässt, versuche, sie um 180° zu drehen. Sie muss richtig ausgerichtet sein, damit die Klebepads an der Unterseite auf den Schrauben der Platine sitzen.

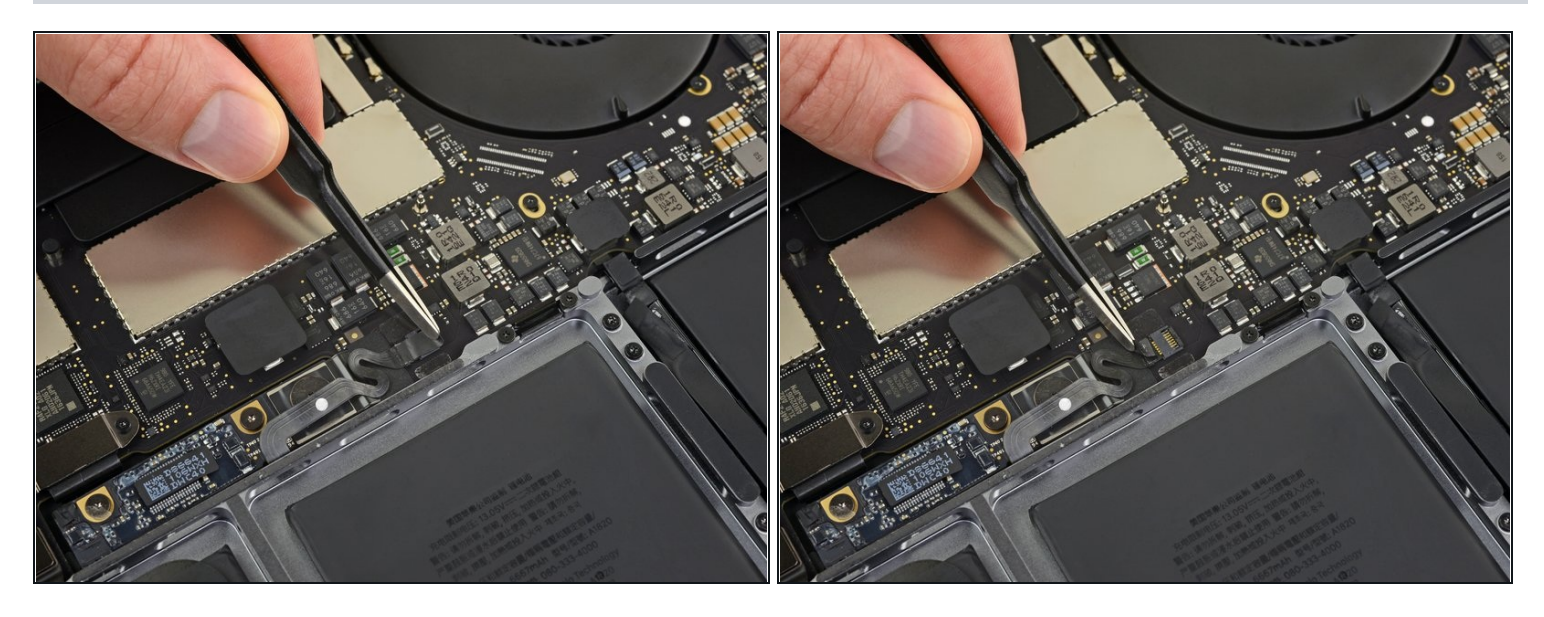

- Löse das Klebeband über dem Stecker des Akkuplatinen-Datenkabels ab.  $\bullet$
- $\widehat{\mathbb{C}}$  Das Klebeband lässt sich unter Umständen nicht ganz ablösen, aber es muss nur soweit abgelöst werden, dass man an den Stecker herankommt.

# **Schritt 11**

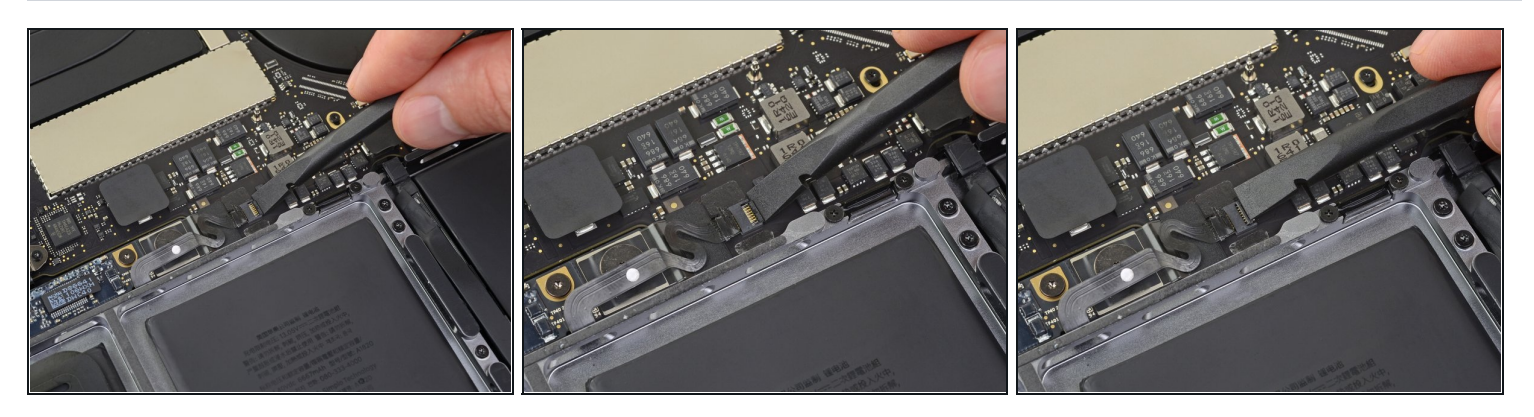

Heble den Sicherungsbügel auf dem [ZIF-Stecker](https://de.ifixit.com/Anleitung/Erkennen+und+Trennen+von+Kabelverbindern/25629#s64969) des Akkuplatinen-Datenkabels vorsichtig mit einem Spudger hoch.

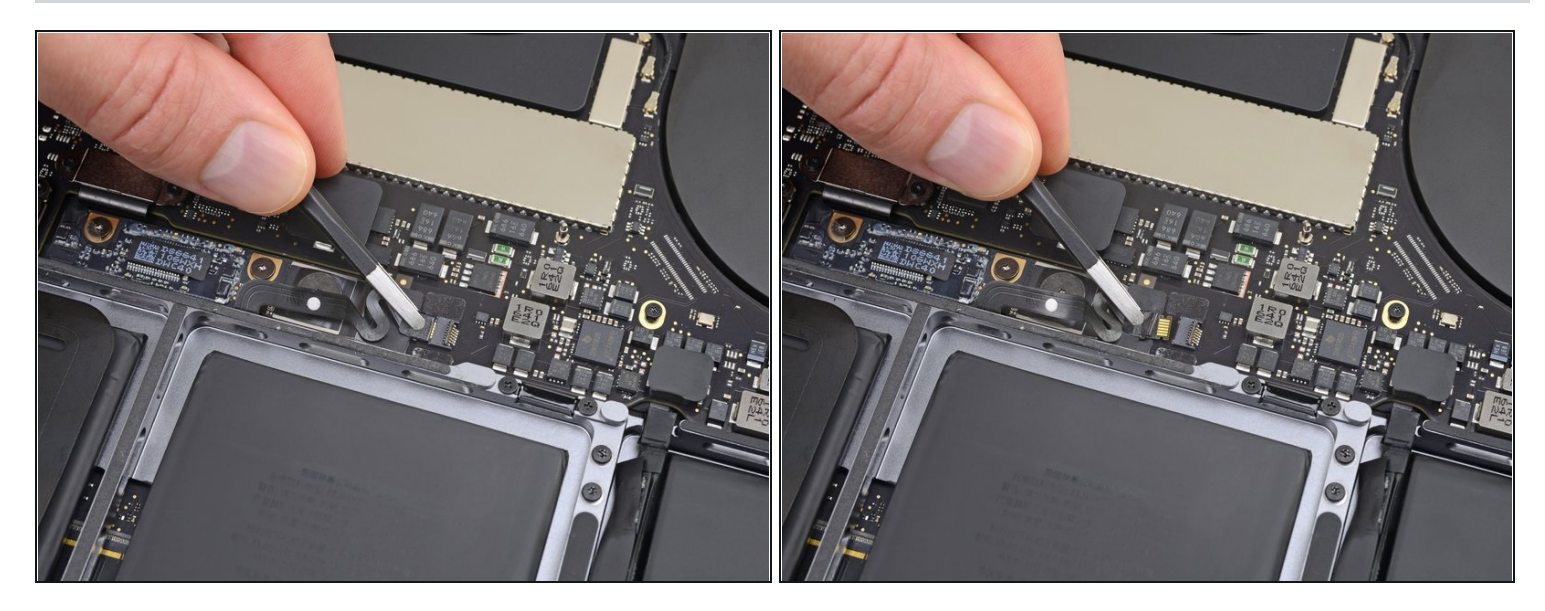

- Trenne das Akkuplatinen-Datenkabel, indem du es aus seinem Anschluss herausschiebst.
	- Schiebe es parallel zum Logic Board in Richtung des Kabels.  $\bullet$

# **Schritt 13**

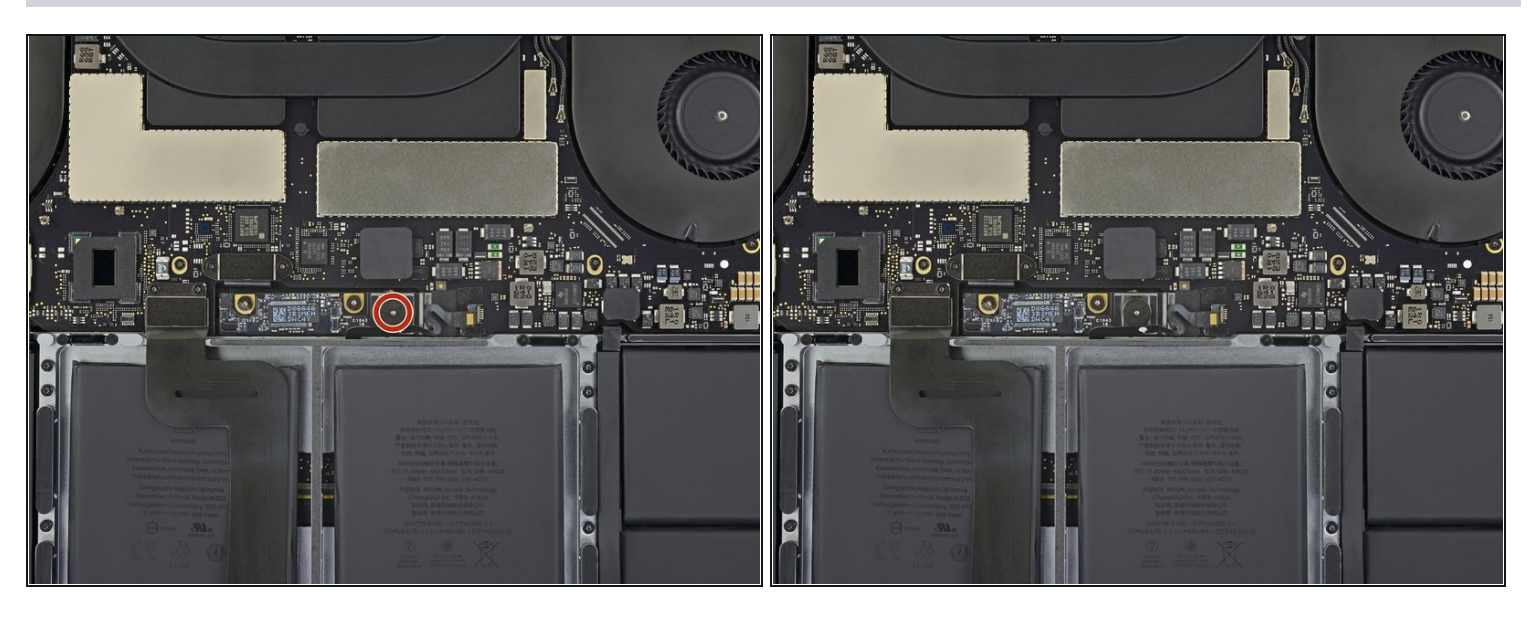

Entferne mithilfe eines T5 Torx Schraubendrehers die 3,7 mm Flachkopfschraube, mit  $\bullet$ der der Akkustrom-Stecker befestigt ist.

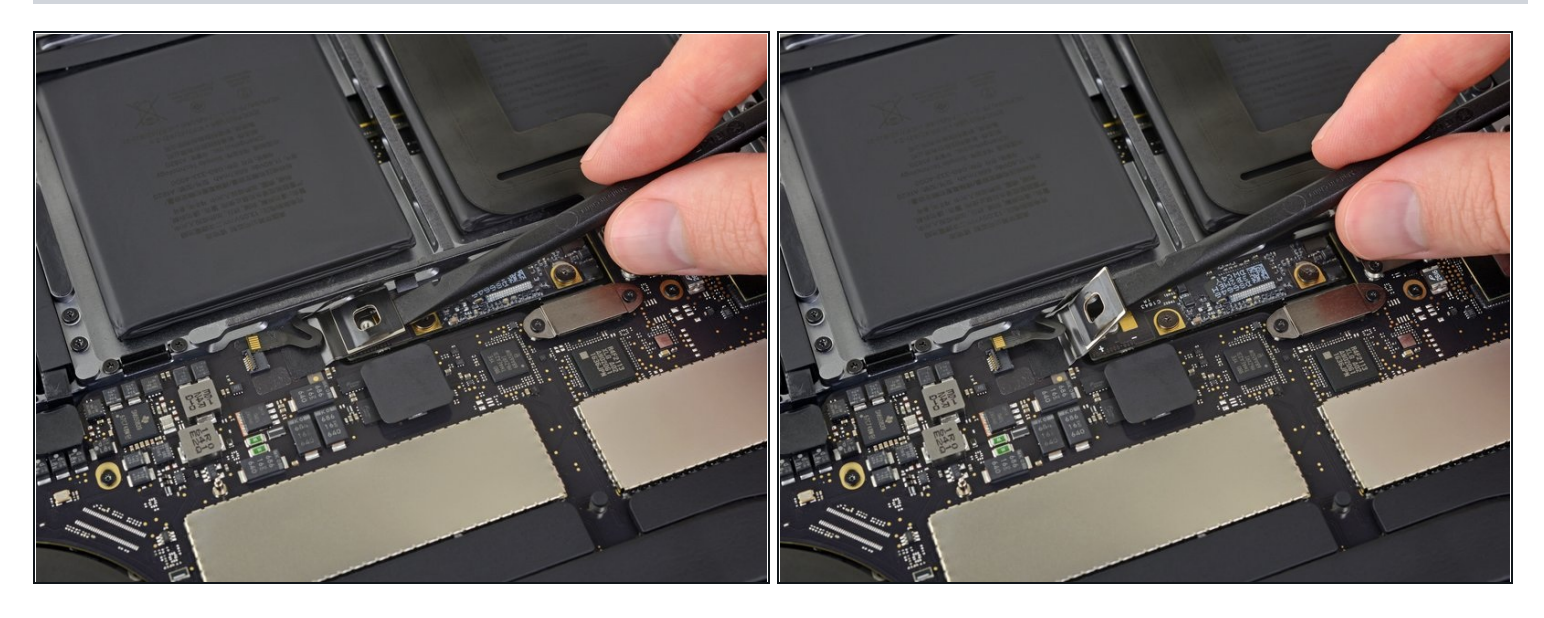

Hebe den Akkustrom-Stecker vorsichtig mit einem Spudger hoch, und trenne so den  $\bullet$ Akku.

Hebe den Stecker hoch genug an, damit er während der Arbeit nicht an den Anschluss kommt. Er könnte sich sonst versehentlich verbinden und so dein MacBook Pro beschädigen.

# **Schritt 15 — Trackpad-Einheit**

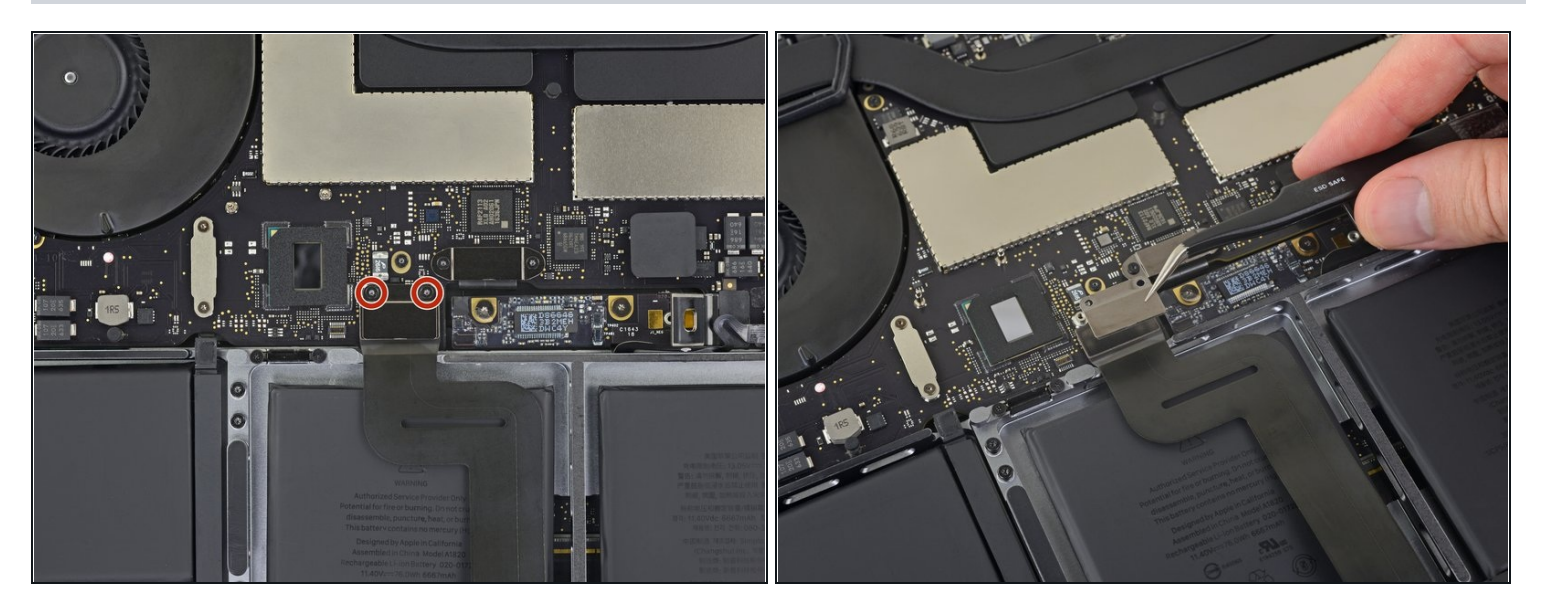

- Entferne mithilfe eines T3 Torx Schraubendrehers die beiden 1,9 mm Schrauben, mit O denen die Abdeckhalterung des Trackpad-Kabels befestigt ist.
- Entferne die Halterung.

# **Schritt 16**

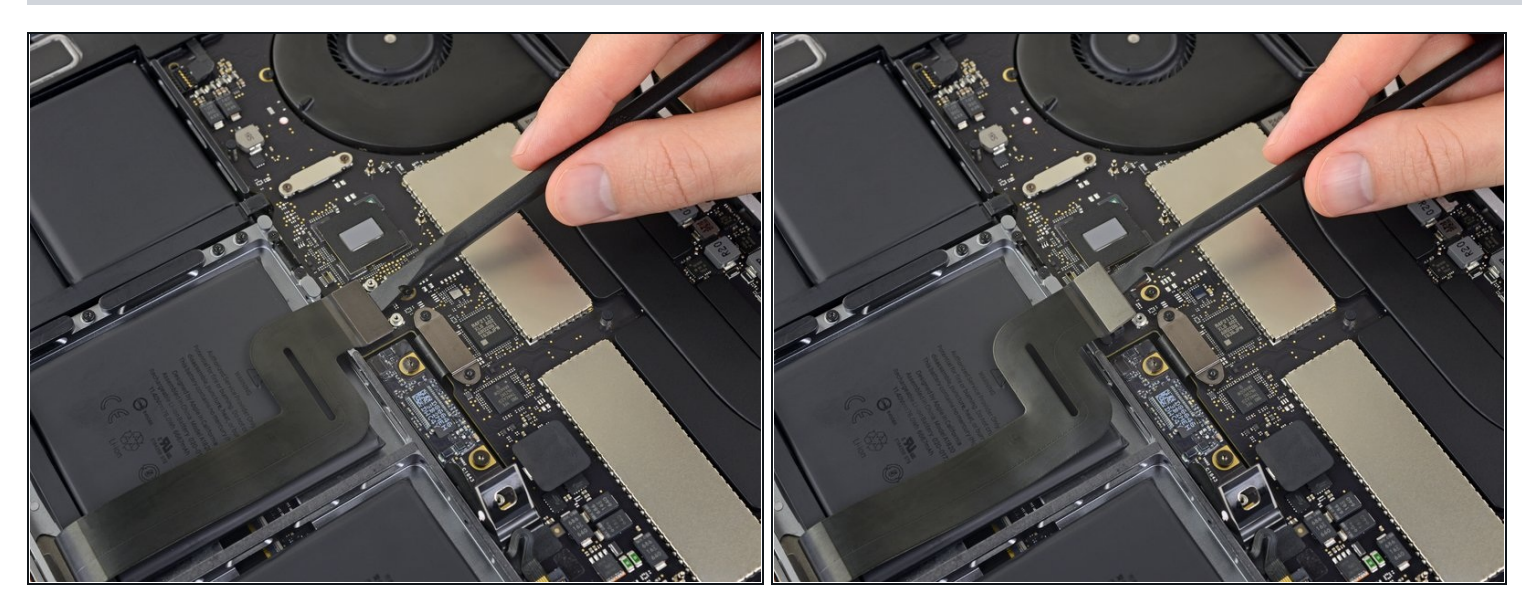

Benutze einen Spudger, um das Trackpad-Kabel zu trennen, indem du seinen Stecker  $\bullet$ gerade vom Logic Board hochhebelst.

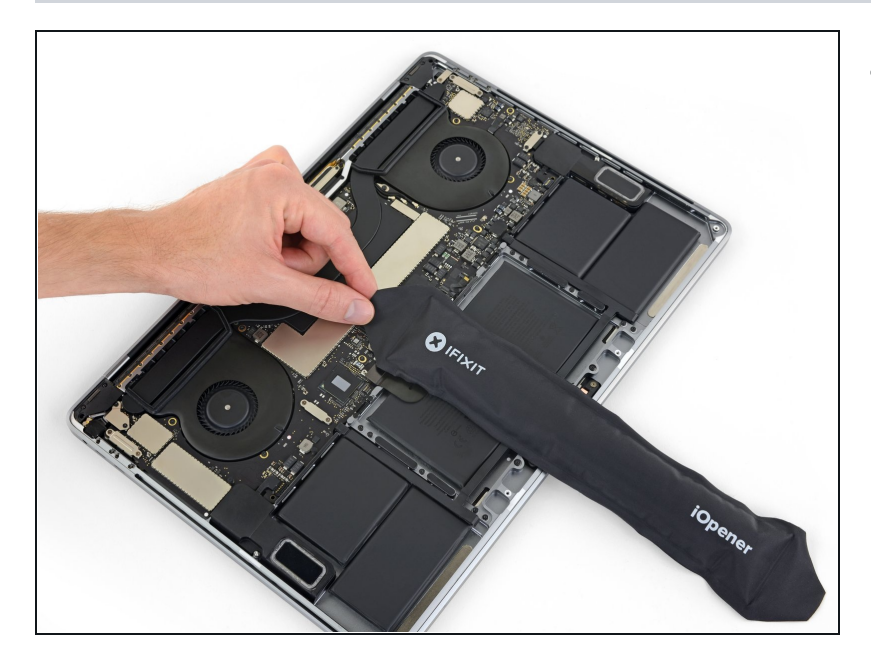

- Erwärme das Trackpad-Kabel  $\bullet$ leicht, um den Kleber aufzuweichen, mit dem es am Akku befestigt ist.
	- Du kannst einen iOpener, einen Fön oder eine Heißluftpistole benutzen, achte aber darauf, den Akku nicht zu überhitzen. Das Kabel darf sich nur warm, nicht aber heiß anfühlen.

#### **Schritt 18**

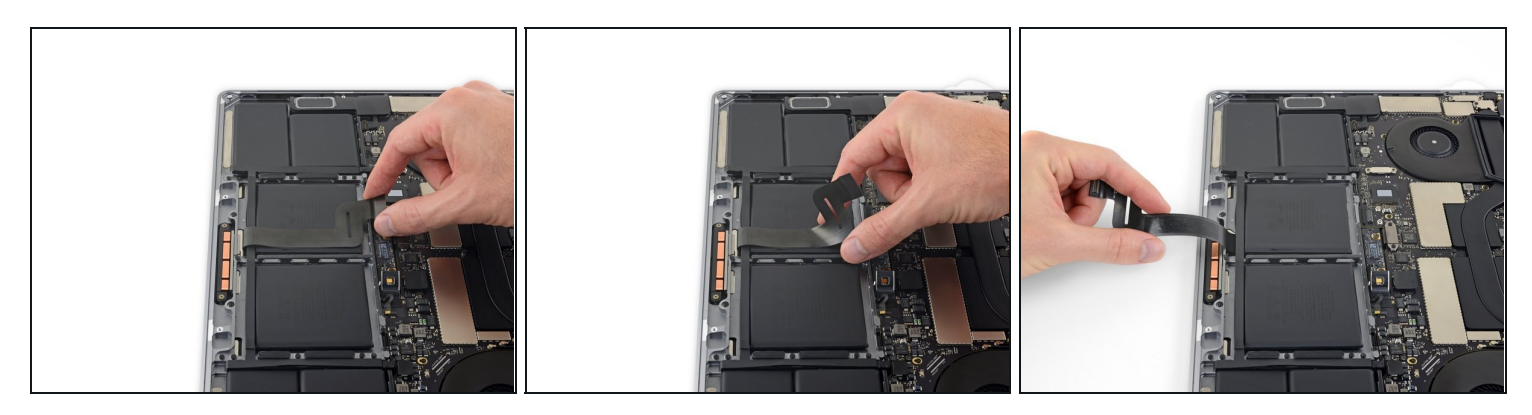

Löse das Trackpad-Kabel vorsichtig vom Akku ab und schiebe es aus dem Weg.  $\bullet$ Das Kabel darf nicht gefaltet werden. Achte auch darauf, es nicht zu zerreißen. Falls du Schwierigkeiten hast, darfst du nichts erzwingen, erwärme in diesem Fall das Kabel erneut und versuche es noch einmal.

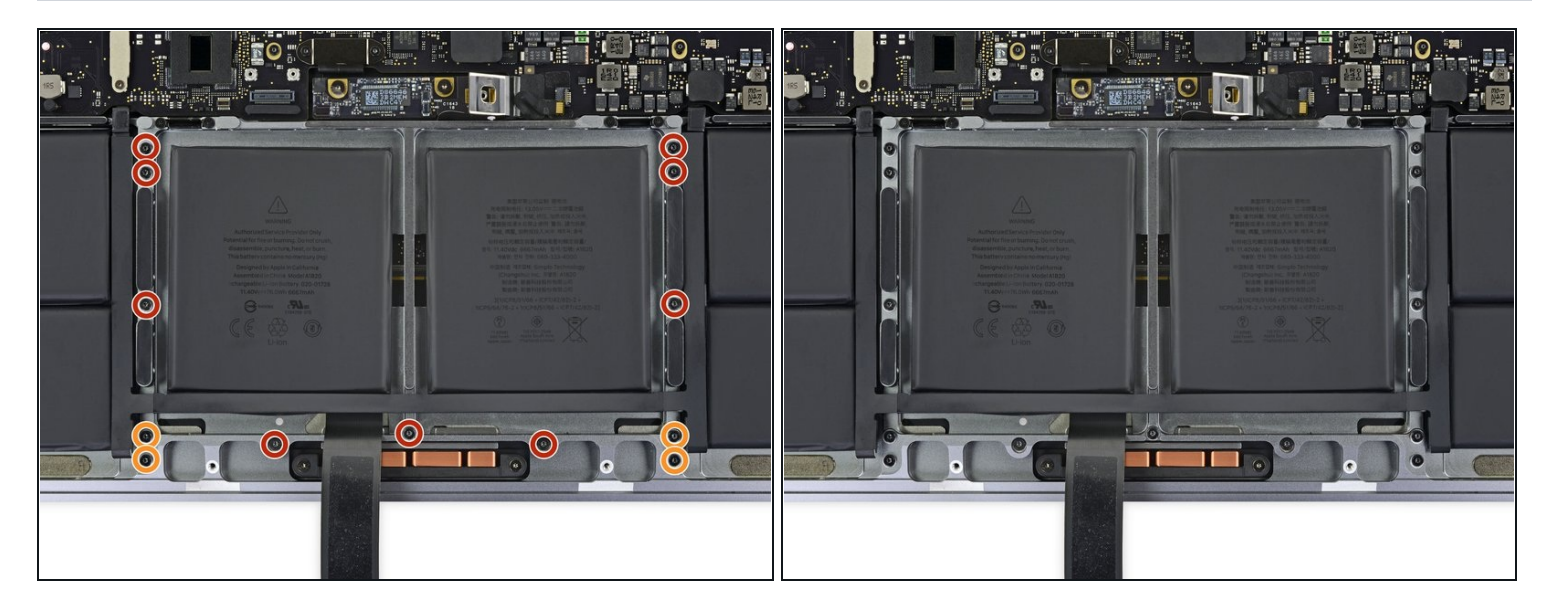

- Benutze einen T5 Torx Schraubendreher, um die 13 Schrauben zu entfernen, mit denen die Trackpad-Einheit befestigt ist:
	- Neun 5,8 mm Schrauben  $\bullet$
	- Vier 4,9 mm Schrauben  $\bullet$
- Diese Schrauben ähneln sich sehr. Achte darauf, sie nicht zu vermischen.
- Durch das Klicken auf das Force Touch Trackpad können sich diese Schrauben im Lauf der Zeit lockern. Du kannst beim Zusammenbau etwas blauen Gewindekleber benutzen, damit sie sich nicht lockern.
- Setze die Schrauben lose ein und kontrolliere die Ausrichtung des Trackpads, bevor du sie festziehst.

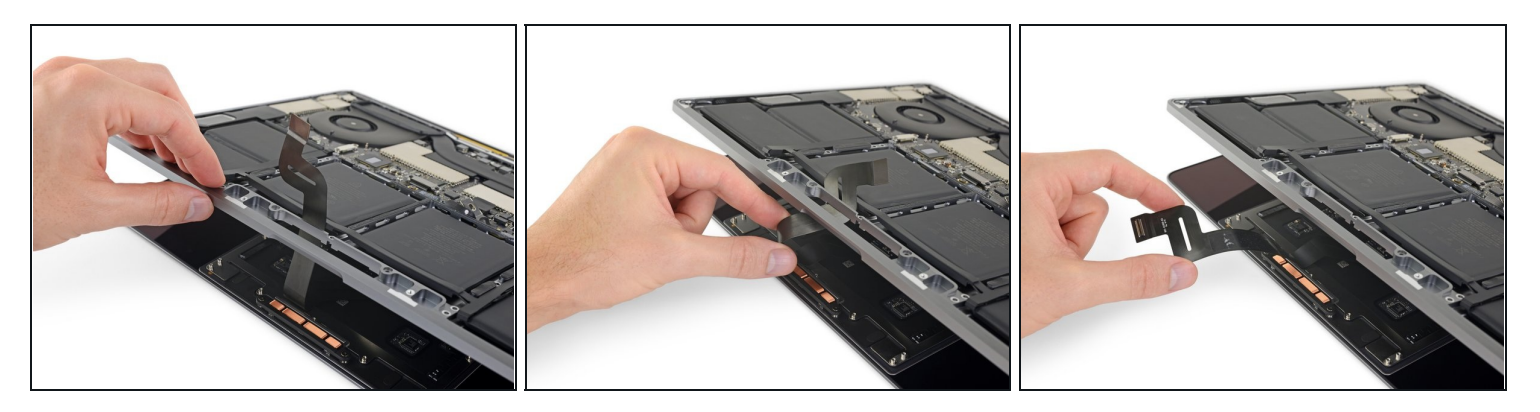

- Klappe das Display ein wenig auf, aber lasse das MacBook immer noch umgekehrt liegen. Die Trackpad-Einheit sollte sich lösen und flach auf dem Display aufliegen.
- Ziehe das Flachbandkabel des Trackpads vorsichtig durch seinen Schlitz im Rahmen.
- Merke dir den richtigen Schlitz für den Wiedereinbau des Trackpad-Kabels. Es geht durch den schmalen Schlitz beim Akku, nicht durch den größeren Schlitz bei der Vorderkante des MacBook Pro.

#### **Schritt 21**

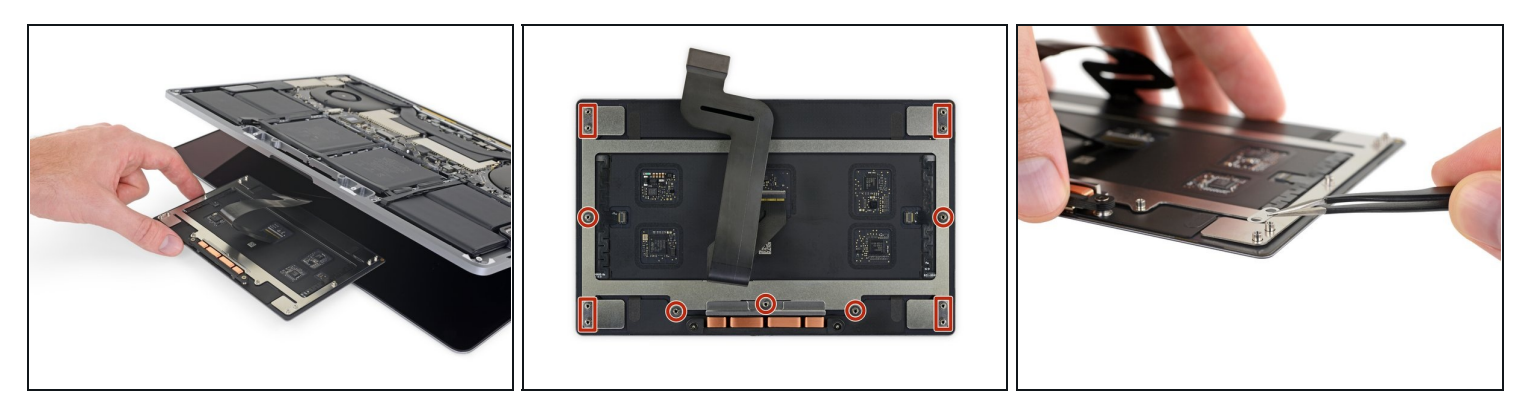

- Achte beim Entfernen der Trackpad-Einheit darauf, nicht die neun kleinen Metall-Unterlegscheiben auf den Schraubpfosten zu verlieren.
- Entferne die Trackpad-Einheit.

Um dein Gerät wieder zusammenzubauen, folge den Schritten dieser Anleitung in umgekehrter Reihenfolge.